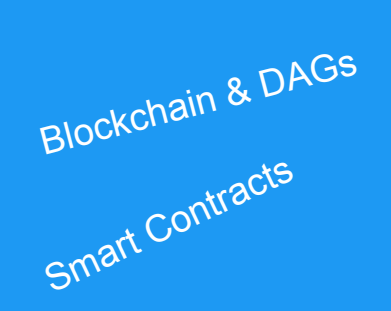

#### **Python** Qt Framework KDE Building hardware with Arduino

**Open Source** 

# Python & QML

**Travelling** 

Home Automation Internet Of Things

### Lukas Hetzenecker

blog.hetzenecker.me ● lukas@hetzencker.me

### **Hardware**

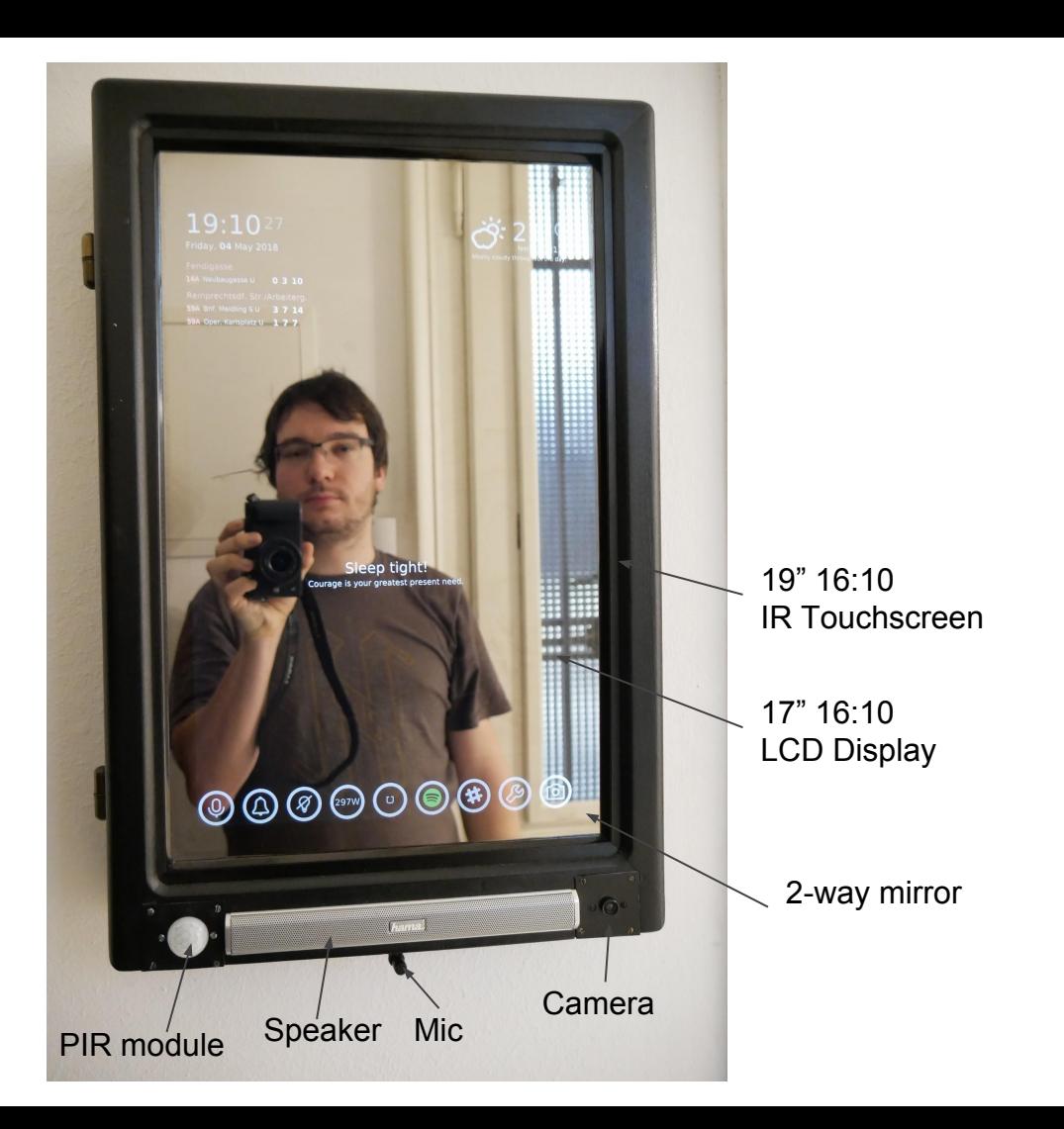

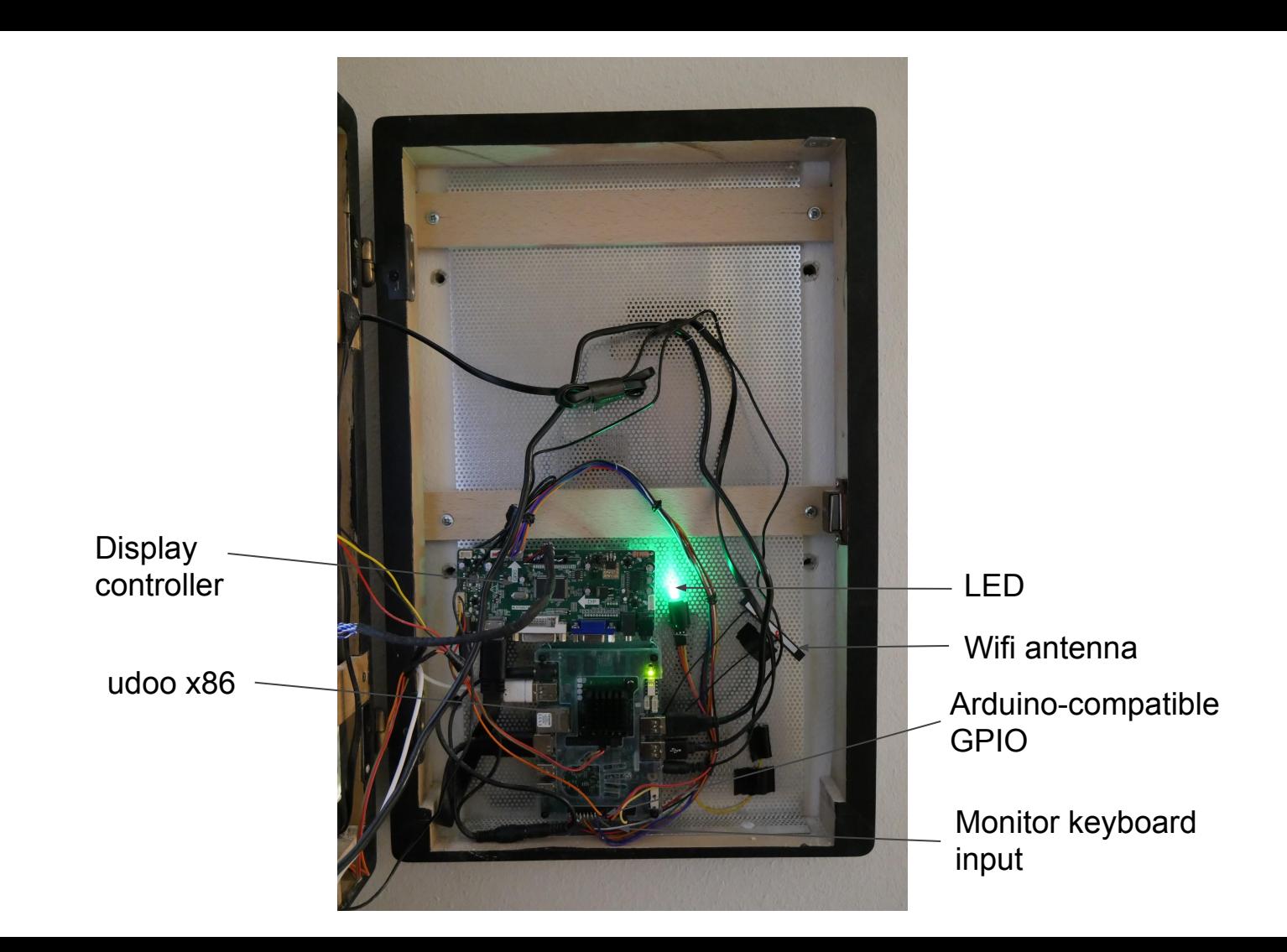

### **Software**

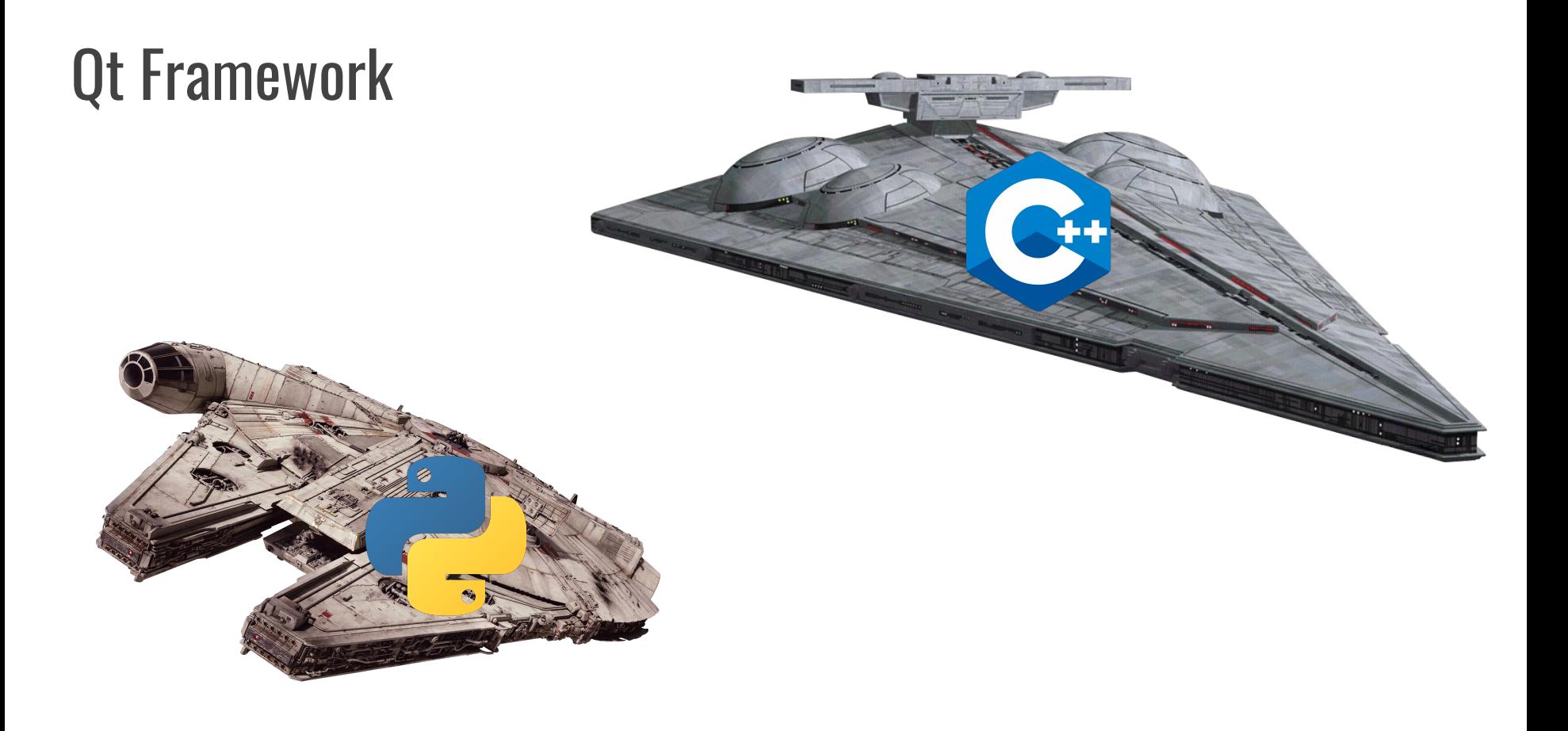

### Qt Integration

- ✓ QObject signals
- ✓ QObject slots
- ✓ QObject properties
- ✓ Q\*Model

\_\_\_

## PyQt PySide

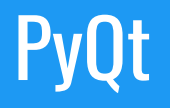

sip binding generator

- Python bindings for Qt 5.x
- Windows, Linux, UNIX, Android, OS X and iOS
- Riverbank Computing
- **● GPL v3**

#### **PySide**

shiboken2 binding generator

- Python bindings for Qt 4.x
- Supports all platform from Qt
	- Windows, Linux, Android, macOS + iOS, Embedded Linux, QNX,...
- Officially from The Qt Company (initiated by Nokia)
- **● LGPL v2.1**
	- free/open source + proprietary software development

#### PySide: Roadmap

**PySide2**

\_\_\_

renamed to **Python for Qt**

LGPL, GPL & commercial licenses

official technical support from Qt

full integration into QtCreator

### Python for Qt: Roadmap

June 13th, 2018

\_\_\_

Qt for Python 5.11 released

We are happy to announce the first official release of Qt for Python (Pyside2).

#### [...] still a **Technical Preview**

aim is to release Qt for Python 5.12 without the Tech Preview flag

Source: <http://blog.qt.io/blog/2018/06/13/qt-python-5-11-released/>

#### PyQt5 + QML integration

- Python types sub-classed from QObject can be registered with **QML**.
- Instances of registered Python types can be created and made available to QML scripts.
- Python properties, signals and slots can be given revision numbers that only those implemented by a specific version are made available to QML.
- Registering Python types with QML is done in the same way is it is done with C++ classes, i.e. using the qmlRegisterType(), qmlRegisterSingletonType(), qmlRegisterUncreatableType() and qmlRegisterRevision() functions.

Wiener Linien Plugin for QML

### C++ plugin for QML

{

{

}

wienerlinienplugin.h #include <QQmlExtensionPlugin>

```
class WienerLinienPlugin : public QQmlExtensionPlugin
```

```
 Q_OBJECT
     Q_PLUGIN_METADATA(IID QQmlExtensionInterface_iid)
public:
     void registerTypes(const char *uri);
};
```
// wienerlinienplugin.cpp #include "wienerlinien.h" #include "wienerlinien.cpp" #include <qqml.h>

void WienerLinienPlugin::registerTypes(const char \*uri)

qmlRegisterType<WienerLinienService>(uri, 1, 0, "WienerLinienService");

#### Python plugin for QML

from PyQt5.QtQml import qmlRegisterType, QQmlExtensionPlugin from wienerlinienservice import WienerLinienService

class WienerLinienPlugin(QQmlExtensionPlugin): def registerTypes(self, uri): qmlRegisterType(WienerLinienService, "WienerLinien", 1, 0, "WienerLinienService")

#### WienerLinien service

- - -

class WienerLinienService(QObject): rblsChanged = pyqtSignal(list) keyChanged = pyqtSignal(str) modelChanged = pyqtSignal(QAbstractListModel)

#### WienerLinien service

- - -

```
class WienerLinienItem(ListModelItem):
    roles = \{ Qt.UserRole + 1: b'rbl',
        Qt.UserRole + 2: b'stop',
        Qt.UserRole + 3: b'line',
        Qt.UserRole + 4: b'direction',
        Qt.UserRole + 5: b'departures',
 }
```

```
async def _update(self):
   self._model.beginResetModel()
   self._model.clear()
   async with aiohttp.ClientSession() as session:
    params = MultiDict([('sender', self, key)] + [('rbl', rbl) for rbl in self, rbls]) async with session.get(base_url, headers=HEADERS, params=params) as resp:
       data = await resp.json()
       monitors = data['data']['monitors']
       for monitor in sorted(monitors, key=lambda m:
                               m['locationStop']['properties']['attributes']['rbl']):
         properties = monitor['locationStop']['properties']
         rbl = properties['attributes']['rbl']
         [...]
        self. model.addItem(WienerLinienItem(self. model,
                                               rbl=rbl,
                                              stop=stop,
                                              \lceil...]))
```

```
 self._model.endResetModel()
```
QTimer.singleShot(5000, lambda: asyncio.ensure\_future(self.\_update()))

```
$ ls -l plugins/WienerLinien/
total 24
lrwxrwxrwx 1 lukas lukas 75 Dec 24 17:16 libpyqt5qmlplugin.so -> /home/lukas/Qt/gcc_64/plugins/PyQt5/libpyqt5qmlplugin.so
-rwxrwxr-x 1 lukas lukas 1036 May 5 07:31 plugins.qmltypes
-rwxrwxr-x 1 lukas lukas 43 Oct 22 2017 qmldir
-rwxrwxr-x 1 lukas lukas 460 Nov 1 2017 wienerlinienplugin.py
-rwxrwxr-x 1 lukas lukas 4192 Apr 15 01:57 wienerlinienservice.py
$ cat plugins/WienerLinien/qmldir 
module WienerLinien
plugin pyqt5qmlplugin
$ qmlplugindump WienerLinien 1.0 > plugins/WienerLinien/plugins.qmltypes
$ head plugins/WienerLinien/plugins.qmltypes
import QtQuick.tooling 1.2
// This file describes the plugin-supplied types contained in the library.
// It is used for QML tooling purposes only.
//
// This file was auto-generated by:
// 'qmlplugindump WienerLinien 1.0'
Module {
    dependencies: ["QtQuick 2.8"]
   Component { name: "ListModel"; prototype: "QAbstractListModel" }
   Component {
       name: "WienerLinienService"
       prototype: "QObject"
       exports: ["WienerLinienService 1.0"]
        exportMetaObjectRevisions: [0]
      Property { name: "rbls"; type: "QVariantList" }
       Property { name: "key"; type: "string" }
      Property { name: "model"; type: "QObject"; isReadonly: true; isPointer: true }
       Signal {
           name: "rblsChanged"
           Parameter { type: "QVariantList" }
```
}

```
import WienerLinien 1.0
```

```
Item {
```

```
 // get the RBLs from https://till.mabe.at/rbl/
 property var rbls;
 property string key;
```

```
 WienerLinienService {
```
id: wienerLinienService rbls: wienerLinienPanel.rbls key: wienerLinienPanel.key

```
 }
```
 $\rightarrow$ 

ListView {

anchors.top: parent.top anchors.bottom: parent.bottom width: parent.width interactive: false model: wienerLinienService.model

```
 delegate: StopDelegate { }
```

```
 section.property: "stop"
 section.criteria: ViewSection.FullString
 section.delegate: sectionHeading
```

```
 // The delegate for each section header
 Component {
      id: sectionHeading
      Label {
          width: 200
          height: 50
          text: section
          topPadding: 10
          font.pixelSize: 25
          color: Material.color(Material.Red, Material.Shade100)
      }
  }
```
### Home Assistant

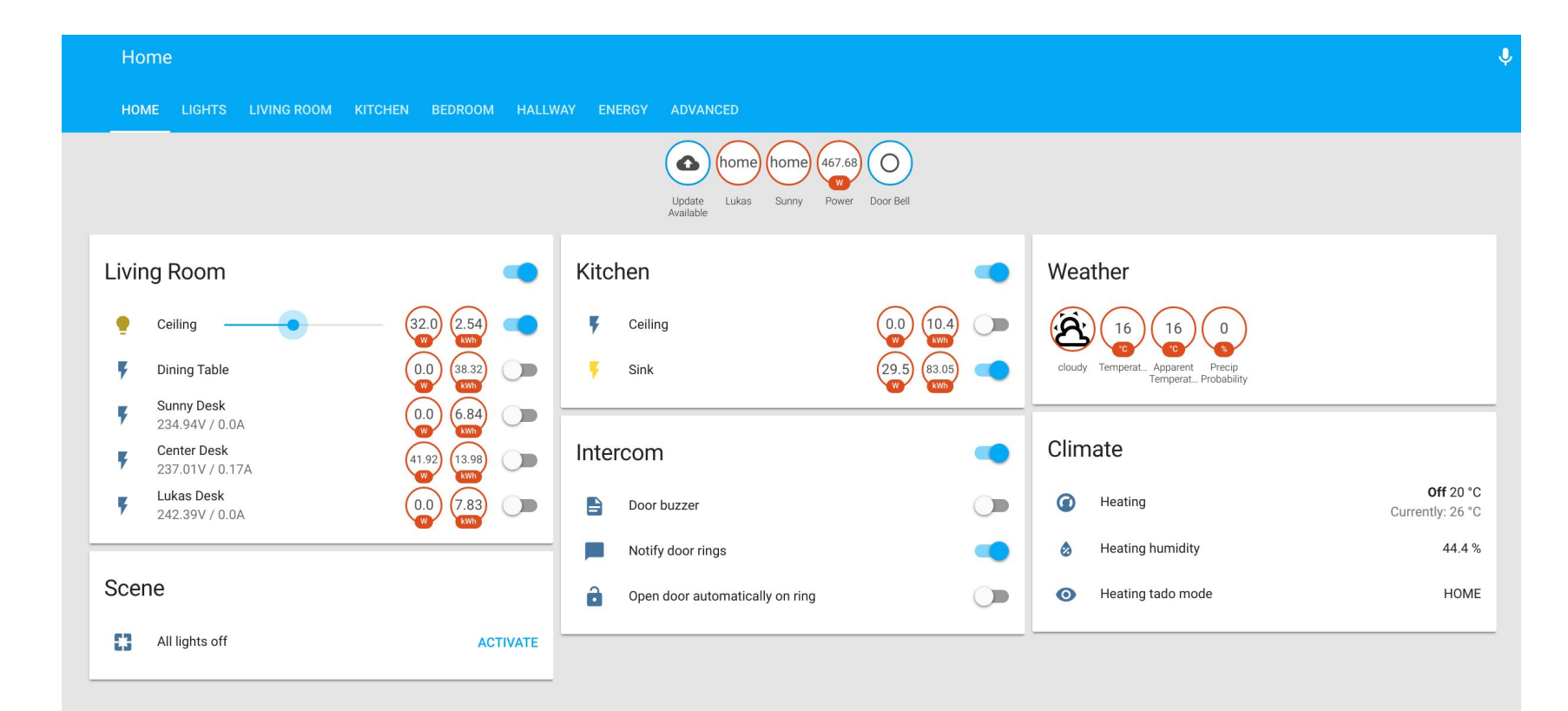

```
class HomeAssistantService(QObject):
  @pyqtSlot()
  def start(self):
     asyncio.ensure_future(self._start())
  async def _start(self):
      try:
       url = '%s://%s:%s/api/websocket' % ('wss' if self._secure else 'ws', self._hostname, self._port)
        logger.debug('Connecting to home-assistant websocket %s...', url)
        self._websocket = await websockets.connect(url)
       auth_message = await self._websocket.recv()
       await self._websocket.send(
                     json.dumps({'id': SUBSCRIBE_EVENTS_ID, 'type': 'subscribe_events', 'event_type': 'state_changed'}))
       while True:
          data = await self._websocket.recv()
          message = json.loads(data)
         if message['type'] == 'event':
            event = message['event']
           if event['event_type'] == 'state_changed':
             entity_id = event['data']['entity_id']
              new_state = event['data']['new_state']
              self._update_state(entity_id, new_state)
      except Exception as e:
        logger.error(e)
       await asyncio.sleep(10.0)
        asyncio.ensure_future(self._start())
                                                                                               homeassistantservice.py
```

```
 def add_state_listener(self, entity_id, listener):
      self._state_listeners[entity_id].append(listener)
      return self._states.get(entity_id, {})
```

```
 def remove_state_listener(self, entity_id, listener):
     self._state_listeners[entity_id].remove(listener)
```

```
 def _update_state(self, entity_id, state):
     self._states[entity_id] = state
     for listener in self._state_listeners[entity_id]:
         listener(state)
```
#### homeassistantservice.py

```
class HomeAssistantStateListener(QObject):
    entityIdChanged = pyqtSignal(str) connectionChanged = pyqtSignal(HomeAssistantService)
     stateChanged = pyqtSignal(str, arguments=['state'])
     def __init__(self, parent=None):
         super().__init__(parent)
         self._entityId = None
         self._connection = None
        self._state = \{\} @pyqtProperty(str, notify=entityIdChanged)
     def entityId(self):
         return self._entityId
     @entityId.setter
     def entityId(self, entityId):
         if self._connection is not None and self._entityId is not None:
             self._connection.remove_state_listener(self._entityId)
         self._entityId = entityId
         state = self._connection.add_state_listener(entityId, self._update)
         self.entityIdChanged.emit(self._entityId)
         self._update(state)
     [...]
     @pyqtProperty(str, notify=stateChanged)
     def state(self):
         return self._state.get('state', 'unknown')
```
#### homeassistantservice.py

 def \_update(self, state): self.\_state = state self.stateChanged.emit(self.state) // main.qml

 } } }

```
import HomeAssistant 1.0
```
#### ApplicationWindow {

```
 HomeAssistantService {
     id: homeAssistantService
     hostname: "home-assistant.org"
     port: 443
     secure: true
     password: secret.homeAssistantPassword
```

```
 Component.onCompleted: {
     homeAssistantService.start()
```

```
import QtQuick 2.0
import HomeAssistant 1.0
import "../../"
AppButton {
     id: homeassistantButton
     property HomeAssistantService connection
     property string entityId
     property string state: listener.state
     property HomeAssistantStateListener listener: HomeAssistantStateListener {
         connection: homeAssistantService
         entityId: homeassistantButton.entityId
         onStateChanged: {
             console.log("new state!!!", state, this.state)
 }
     }
```
}

HomeAssistantButton.qml

### Putting everything together

import QtQuick 2.5 import QtQuick.Controls 2.1 import QtQuick.Controls.Material 2.1 [...] import "../config" import "apps/wienerlinien" [...] import HomeAssistant 1.0 import Slack 1.0 [...] ApplicationWindow { Material.theme: Material.Dark Material.background: "black" Material.foreground: "white" Material.accent: "#8cd3ff" Material.primary : Material.Blue SlackService { id: slackService token: secret.slackToken Component.onCompleted: { slackService.start()

 }  $\rightarrow$ 

#### Timer { id: displayTimeoutTimer interval: 60000 onTriggered: { serialService.turnDisplayOff() } } [...] FortunePanel { id: fortunePanel anchors.top: greetingsPanel.bottom anchors.horizontalCenter: parent.horizontalCenter anchors.topMargin: 5 } [...]

AppPanel {

 } }

id: appPanel

main.qml

#### #!../bin/python

from PyQt5.QtGui import QGuiApplication, QTouchDevice from PyQt5.QtQml import qmlRegisterType, QQmlComponent, QQmlEngine, QQmlApplicationEngine **from quamash import QEventLoop**

```
from dbus.mainloop.pyqt5 import DBusQtMainLoop
```

```
DBusQtMainLoop(set_as_default=True)
```

```
app = QApplication(sys.argv)
```

```
touchscreens = list(filter(lambda d: d.type() == QTouchDevice.TouchScreen, QTouchDevice.devices()))
if touchscreens:
```

```
 app.setOverrideCursor(QCursor(Qt.BlankCursor))
```

```
loop = QEventLoop(app)
asyncio.set_event_loop(loop)
```

```
# Create a QML engine.
engine = QQmlApplicationEngine()
engine.load('./ui/main.qml')
```

```
win = engine.rootObjects() [0]win.show()
```

```
with loop:
     loop.run_forever()
```
### Quamash

- asyncio needs a (pluggable) event loop
- Qt provides an event loop Implementation (QEventLoop)
	- Each QThread instance can have its own event loop
	- signals can be sent across threads
- Quamash bridges those together

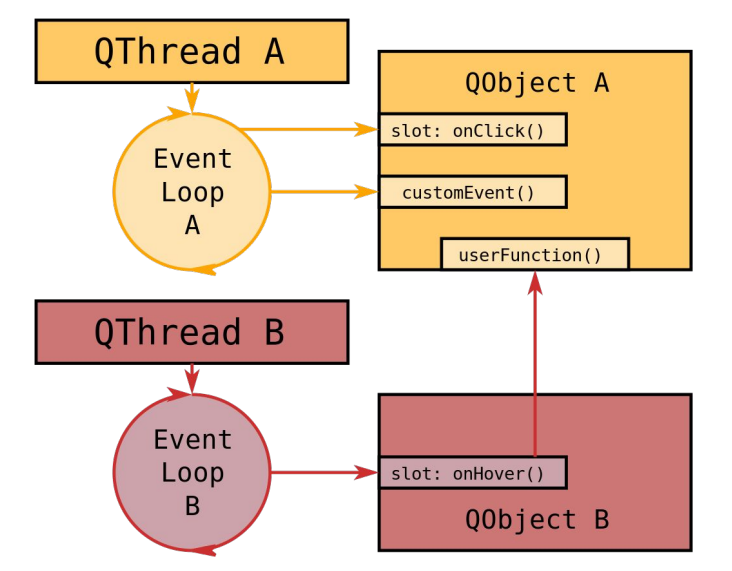

### Future possibilities

- Python plasmoids
- Smart-Mirror plasmashell
- Smart-Mirror plasma components

Thank you! Any questions?